# Cora SeQuence 8.6.1 Release Notes

Last Modified on 12/03/2018 8:03 am EST

## 29 August 2018

This is an update for Cora SeQuence v8.6, which includes product enhancements and resolved issues.

## HotOperations enhancements

- Allow execution of "Assign" and "Assign and Fetch" commands without a team leader value For business operations that don't require team leaders, you can assign tasks using the built-in command activity. The assignment command executes even if the team leader property is null.
- View latest data on HotOperations boards A new refresh button on the Work Allocation (Operation Manager) and the Work Assignment (Team Leader) boards retrieves the latest data from the database.

| Good Afternoon      | Cora<br>SeQuence                     |                               |   |
|---------------------|--------------------------------------|-------------------------------|---|
| New Process         | Solution: Sales                      | Team: EMEA                    |   |
| My Tasks 🛛 🚺        |                                      |                               |   |
| Notifications 0     |                                      | sla compliance base c \$2     |   |
| Processes I Started |                                      |                               | 2 |
| Active Processes    | \$                                   |                               |   |
| Analytics           | <ul> <li>UNALLOCATED WORK</li> </ul> | ALLOCATED WORK BY TEAMS       |   |
| Hot Operations      |                                      | B<br>WORKLOAD COST PER PERSON | 1 |
|                     |                                      | 0% \$20                       |   |

#### • Enhanced performance

The execution of the following HotOperations procedures has been optimized:

- Fetch
- Return
- Get team members tasks
- Get team leader task list

#### • Improved allocation plan behavior

The HotOperations plan execution stops validation of additional rules after the first successful allocation. The new behavior saves time and improves system performance.

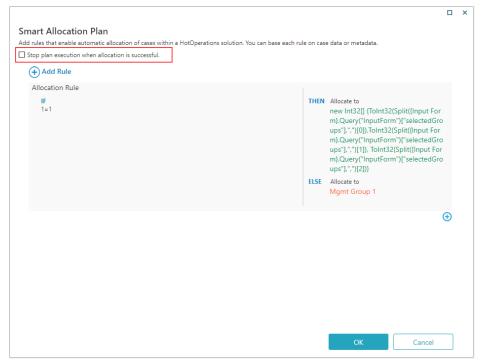

You can apply the new option to existing allocation plans. The option is not selected by default.

#### • Display all tasks assigned to your team

Team Leaders can now view the tasks assigned to *all* their teams on the Task List page. In addition, the Task List page now includes a Team column.

| Good Afternoon                      | COTO<br>SeQuence Dashboard Work Assignment Task List                                          |
|-------------------------------------|-----------------------------------------------------------------------------------------------|
| New Process                         | Solution: Customer Service   Team: Platinum                                                   |
| My Tasks 🛛 🕕                        | All           Open         Assigned         In Progress         Completed         Platnum     |
| Notifications 0 Processes   Started | Gold Gold Y Actions Y ID Y Created Y Task Y Die Date † Y Fetched By Y Assigned Y Stage Y Team |

# General enhancements

## • Display emails with embedded attachments

A new property enables emails received with the email listener activity to display embedded attachments in the email body.

Use the following expression to embed attachments inline in the email

body: {EmailListener1}.Email.PreviewBodyHtml

## • "Not Equal to" operator was added to the Stage filter

The "Not Equal to" operator was added to the Stage filter to help users retrieve items that are not in a specific stage. For example, users can easily find all the items that are not in the "pending" stage.

| Sood Morning    | Cora Dashboard Work Assignm                                      | ent Task List         |
|-----------------|------------------------------------------------------------------|-----------------------|
| New Process     | Solution: Customer Service                                       | Equal to 🔻            |
| My Tasks 📀      | Open Assigned Unassigned In Progress Completed                   | Equal to Not Equal to |
| Notifications 0 | Actions ▼ ID ▼ Created ▼ Task ▼ Due Date ↑ ▼ Fetched By Assigned | ▼ Stage ↑ ▼ Team      |

• Differentiate Cora SeQuence environments with color

You can now add color and custom text to the administration ribbon to differentiate between your Cora SeQuence environments.

To apply a color and custom text, edit the following application variable keys:

• Color selection: Administration.Ribbon.EnvironmentColor

| 0 | Text value: | Administration.Ribbon.EnvironmentText |
|---|-------------|---------------------------------------|
| 0 | Text value: | Administration.Ribbon.EnvironmentText |

| Cora Staging                        |                                                                         |         | Ο                  |
|-------------------------------------|-------------------------------------------------------------------------|---------|--------------------|
| ▲ P <sub>☉</sub> Administration     | Application Variables                                                   |         | ⇒⊠<br>≣            |
| Analytics                           | Edit Key                                                                | Value   | Delete             |
| <ul> <li>Global Settings</li> </ul> | T                                                                       | Ŧ       |                    |
| Application Variables               | Administration.Ribbon.EnvironmentColor                                  | Blue    | ×                  |
| Connection Strings                  | Administration.Ribbon.EnvironmentText                                   | Staging | ×                  |
| Credentials                         | I         1         2         ▶         Page size:         10         ▼ |         | 2 items in 1 pages |
| CRM Connections                     | + Add New Record                                                        |         |                    |
| Custom Message Types                |                                                                         |         |                    |
| Email Templates                     |                                                                         |         |                    |
| External Service Consumers          |                                                                         |         |                    |
| File Connections                    |                                                                         |         |                    |
| Global Variables                    |                                                                         |         |                    |
| HTTP Consumers                      |                                                                         |         |                    |
| In-Process Service Consume          |                                                                         |         |                    |

#### Breaking change

• **HotOperations**: To optimize database performance, filtering and sorting capabilities were removed from the **Assigned** column on the Team Leader's **Task List** page.

#### **Resolved** issues

- **Email Listener**: "InReplyTo" property is not accessible using expression. (Ticket #53724) Resolution: Email Activity view code has been modified to support the property type.
- **Global Variables**: Limitation on adding global variables to a workflow when there are more than 100 global variables defined in the environment. (Ticket #53436) Resolution: Global Variables wizard loading logic has been changed.
- **Analytics filters:** Filter definition is not saved when editing the filters multiple times and the query is of type Stored Procedure.

Resolution: Added order by to the list of parameters in the filter wizard.

- **Analytics filters**: Combo box filter displays "undefined" value when there are more than two combo box filters connected to tiles with different queries. (ticket 53728) Resolution: Code was fixed.
- **API**: Missing backward compatibility to TaskInstance object. Resolution: Task Instance object ref has been fixed.
- **App Studio**: 404 error occurs when trying to edit the workflow for sub workflow activity. Resolution: Fixed new window host name.
- **HotOperations Portal:** Navigation page URLs are fixed to HotOperations folder. Resolution: Change values to be relative to the folder.

## Update steps

Updating from v8.6.

- 1. Back up the Cora SeQuence database.
- 2. Copy the JS files under **Shared Resources\Components\DataStreams\js** to a temporary location.
- 3. Download the ZIP file, and extract it.
- 4. Open the **DB Scripts** folder, and then run these scripts on your Cora SeQuence database in the following order:
  - a. PatchSynchronization.sql
  - b. PatchSynchronization\_Data.sql
- 5. Right click Microsoft.Web.XmlTransform.dll , and select **Properties**.

- 6. Do one of the following:
  - If the General tab displays a security message (see below), select **Unblock**, and then click **OK**.

| Microsoft.Web.XmlTransform.dll Properties |                                                                                                    |              |            | ×                |       |
|-------------------------------------------|----------------------------------------------------------------------------------------------------|--------------|------------|------------------|-------|
| General Digita                            | l Signatures                                                                                             | Security     | Details    | Previous Version | ons   |
| Sig.                                      | Microsoft.W                                                                                              | /eb.XmlTra   | insform.dl |                  |       |
| Type of file:                             | Type of file: Application extension (.dll)                                                               |              |            |                  |       |
| Opens with:                               | Unknown ap                                                                                               | plication    |            | Change           |       |
| Location:                                 | C:\Users\mi                                                                                              | ckeyc\Do     | wnloads\   | 8.6.1.1\8.6.1.1  |       |
| Size:                                     | 84.7 KB (86,                                                                                             | 776 bytes)   | )          |                  |       |
| Size on disk:                             | 88.0 KB (90,                                                                                             | 112 bytes)   | )          |                  |       |
| Created:                                  | Created: Monday, April 16, 2018, 12:18:48 PM                                                             |              |            |                  |       |
| Modified:                                 | Modified: Today, October 7, 2018, 4 hours ago                                                            |              |            |                  |       |
| Accessed:                                 | Monday, Apr                                                                                              | ril 16, 2018 | 8, 12:18:4 | 8 PM             |       |
| Attributes:                               | Read-on                                                                                                  | y 🗌 Hi       | dden       | Advanced         | i     |
| Security:                                 | Security: This file came from another<br>computer and might be blocked to<br>help protect this computer. |              |            |                  | t -   |
|                                           |                                                                                                    | OI           | K          | Cancel           | Apply |

- If the security message is not displayed, click **Cancel**.
- 7. Run SequencePatcher.ps1 file as Administrator on the Cora SeQuence Flowtime and Administration servers.
  - a. Right click SequencePatcher.ps1 , and then select Run with PowerShell.

### Rollback steps (in case of failure)

- 1. Restore the Cora SeQuence database to previous state.
- 2. Return the JS files.

**NOTE**: If you are running a Cora SeQuence version earlier than v8.6, you need to install v8.6 before you run the v8.6.1 update.

#### Heads up!

Cora SeQuence V8.8 will support Microsoft SQL Server 2014 SP1 and later only. Details to come in the next releases.